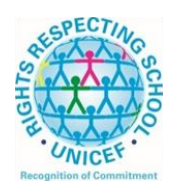

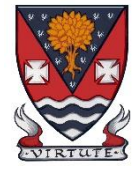

## **(This version is only for use by pupils, parents and staff and can be sent only to direct email addresses as it contains Google Classroom codes at the end of the document.)**

Learning at home materials can be accessed via Glow or Show My Homework.

Usernames and passwords have previously been issued to pupils.

If any pupil has any difficulty in accessing these resources, please contact the appropriate member of the Senior Management Team, Pupil Support and Support for Learning Team or the Faculty Head. Email addresses are on the school website at the following link:<http://www.lesmahagow.s-lanark.sch.uk/contact-us/contactelt/>

To access Glow, use the following link:<https://glow.rmunify.com/>

For more information on accessing Glow, please see: [https://glowconnect.org.uk/help-with-glow/glow-launchpad/accounts-and](https://glowconnect.org.uk/help-with-glow/glow-launchpad/accounts-and-passwords/logging-into-glow/)[passwords/logging-into-glow/](https://glowconnect.org.uk/help-with-glow/glow-launchpad/accounts-and-passwords/logging-into-glow/)

Show My Homework can be accessed using the following link: <https://www.satchelone.com/login?subdomain=lesmahagow&userType=student>

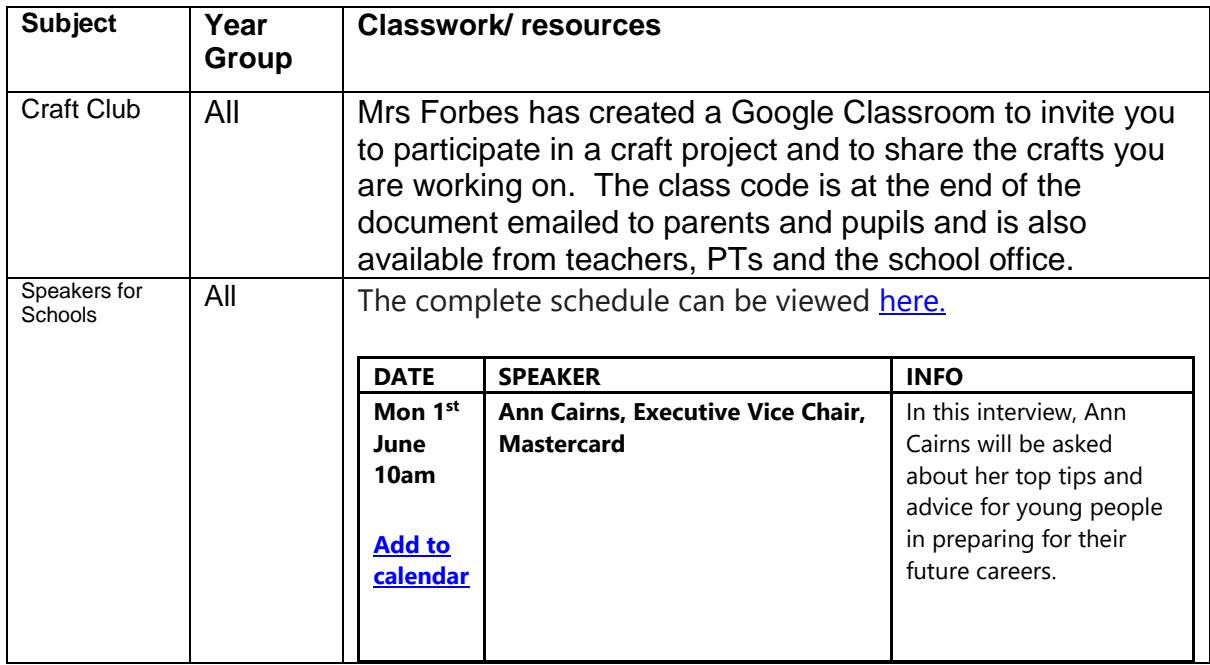

## **S2-S3: Broad General Education**

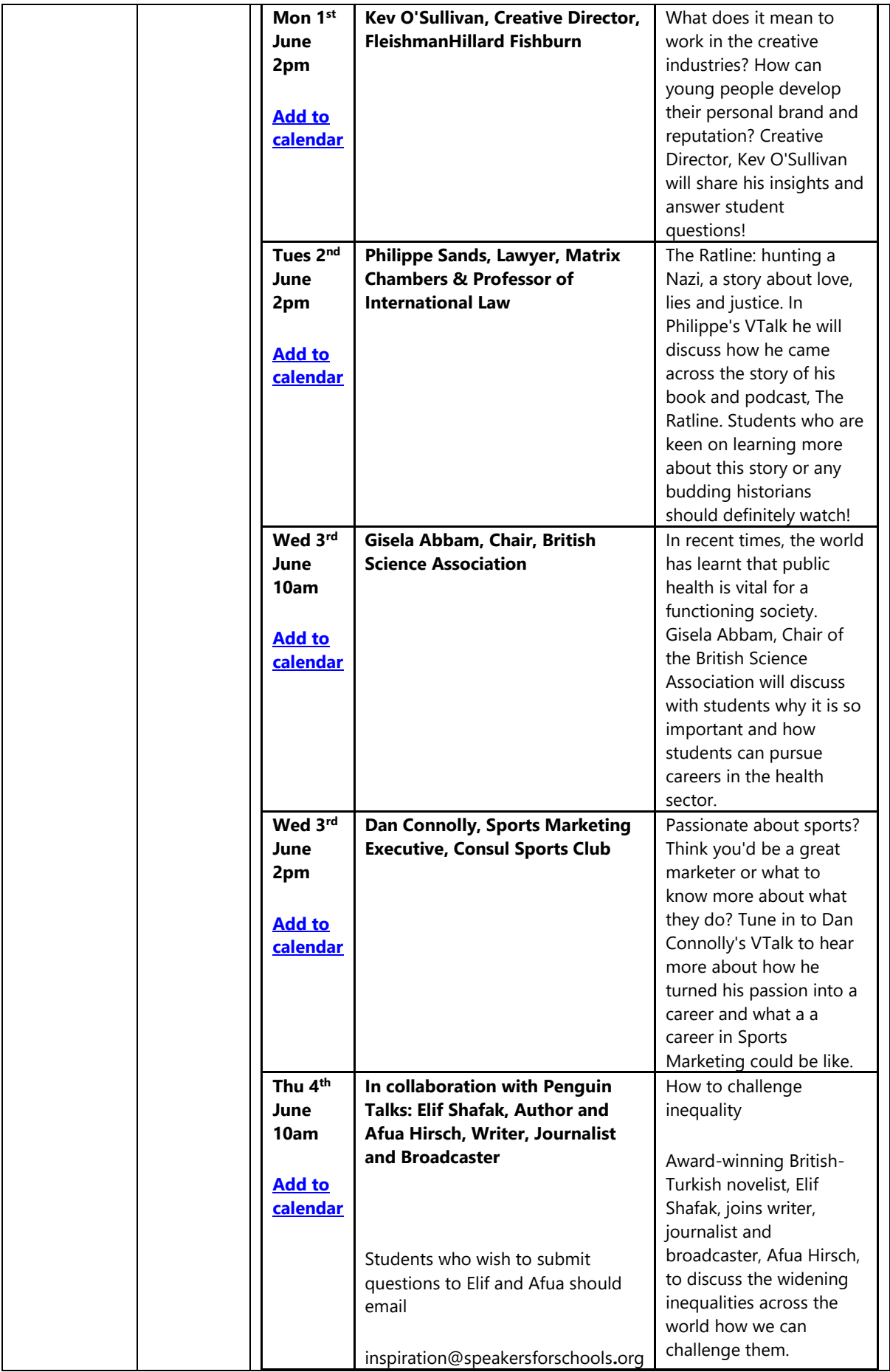

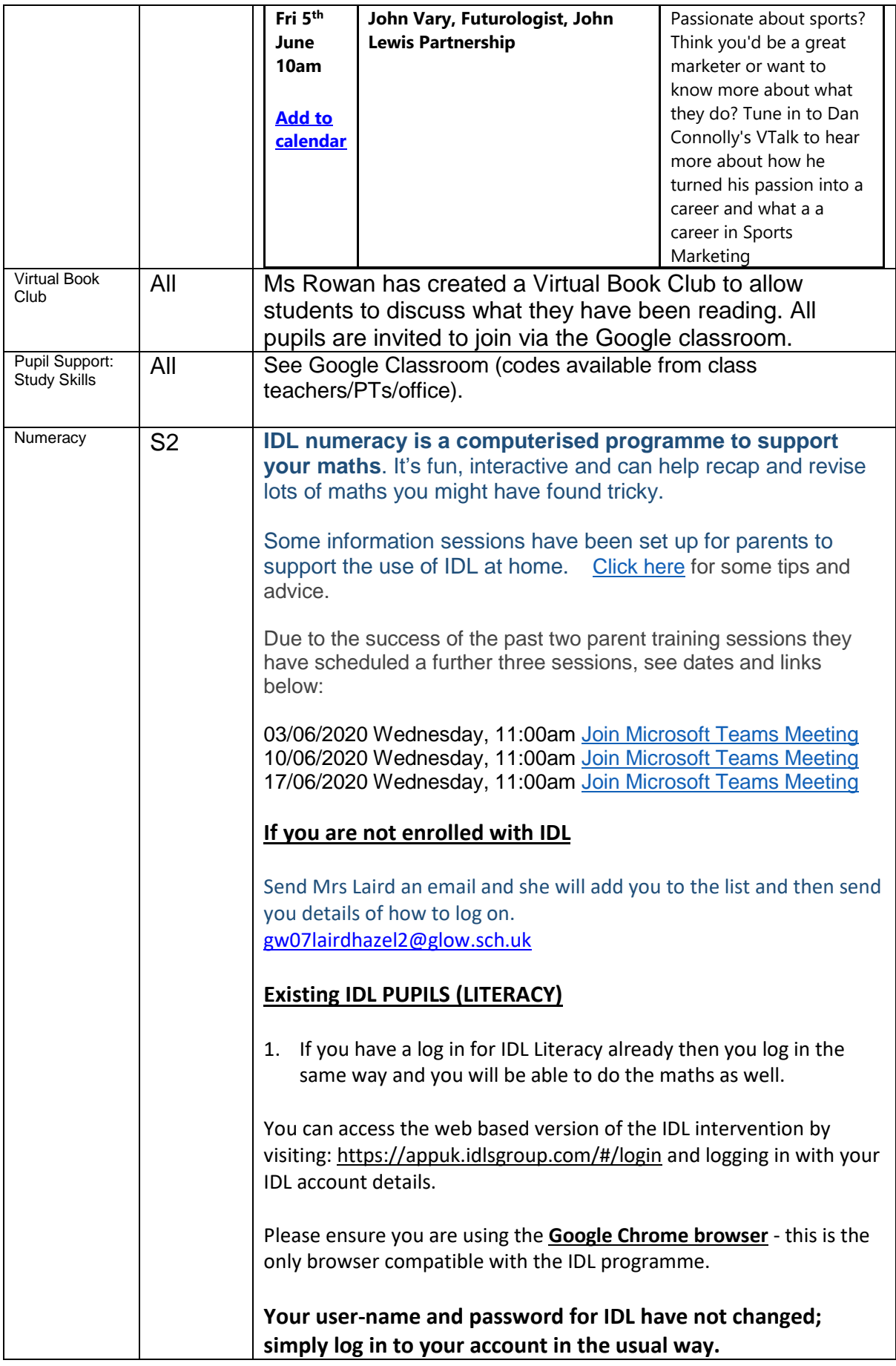

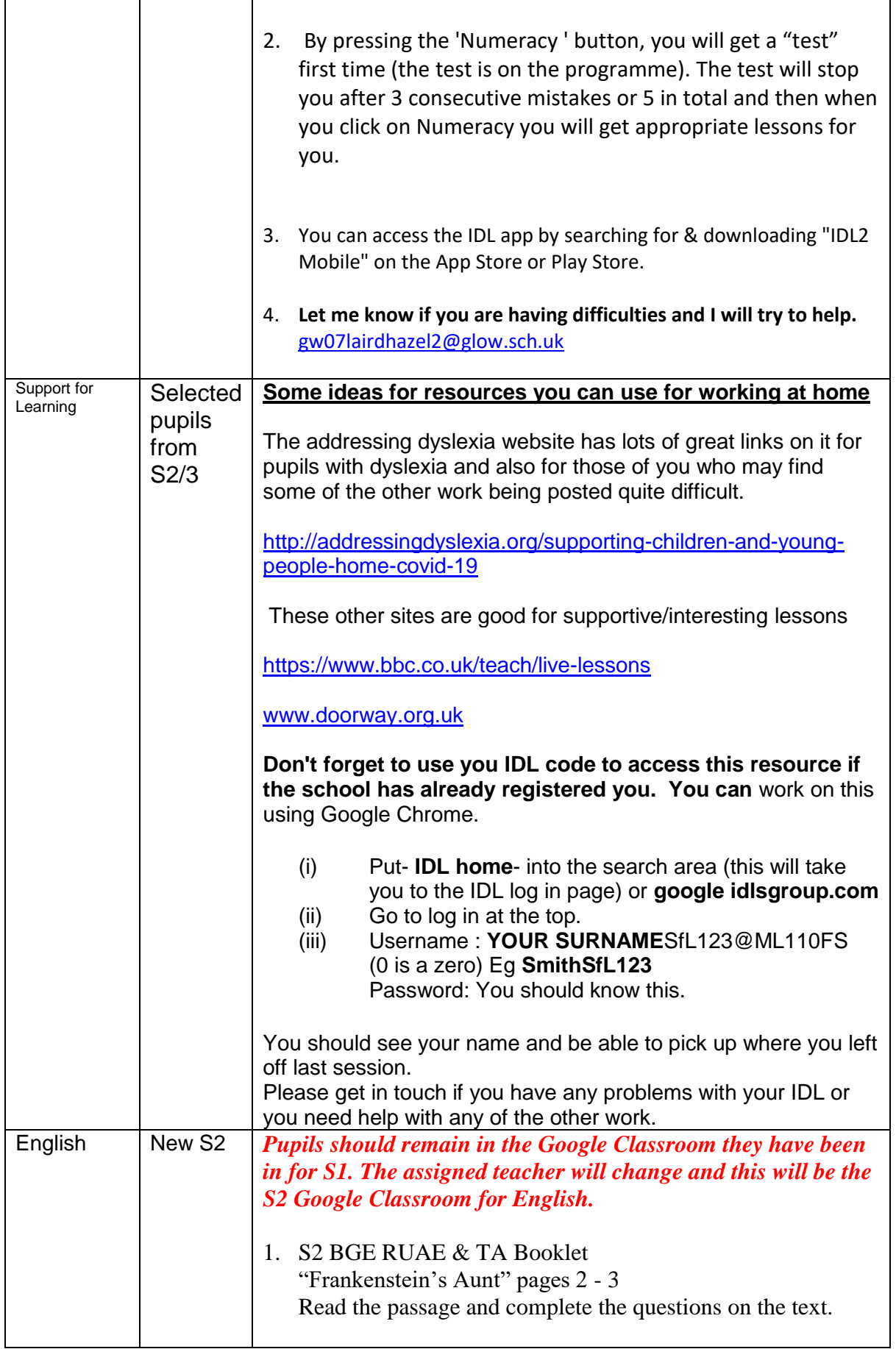

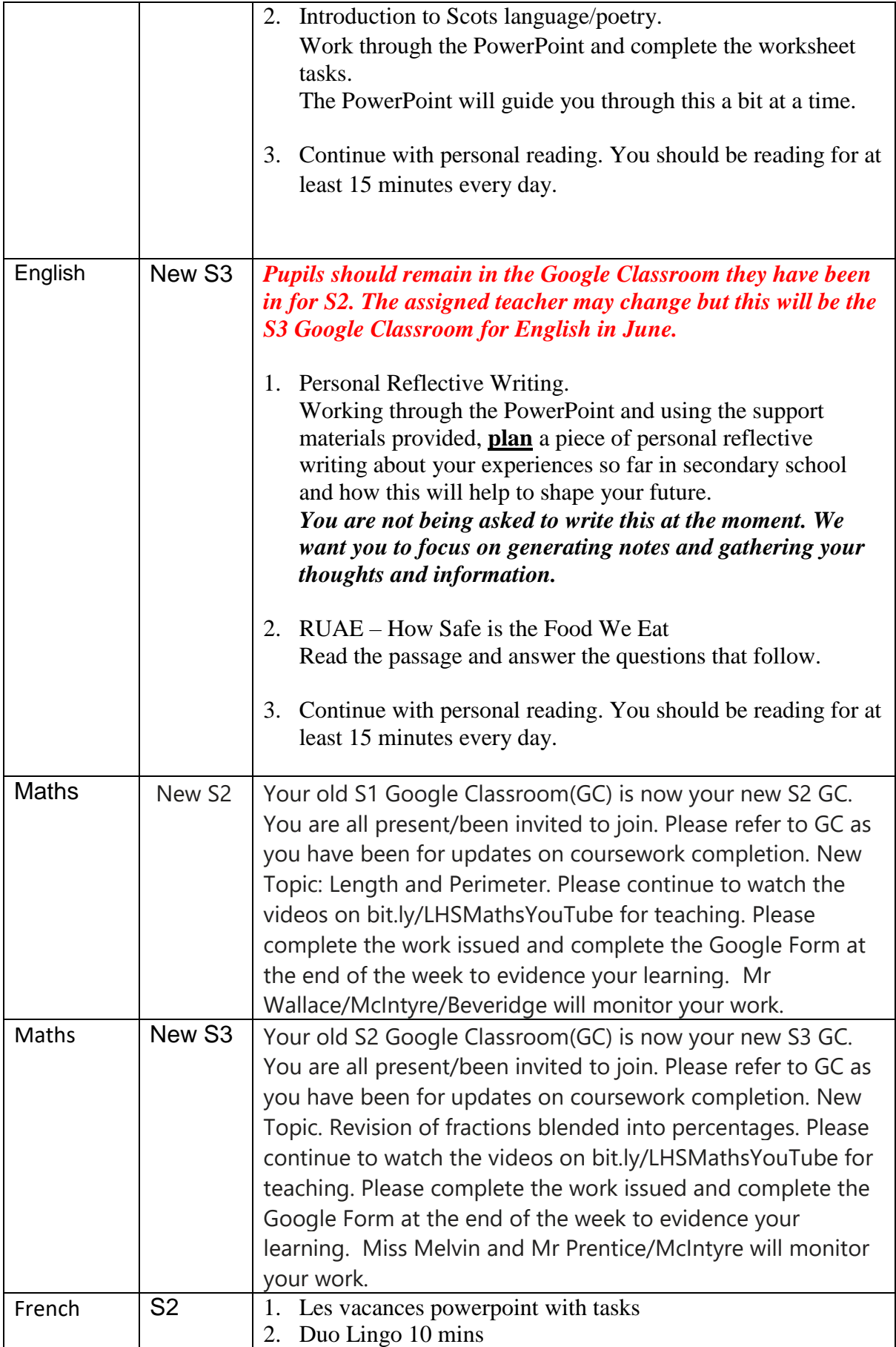

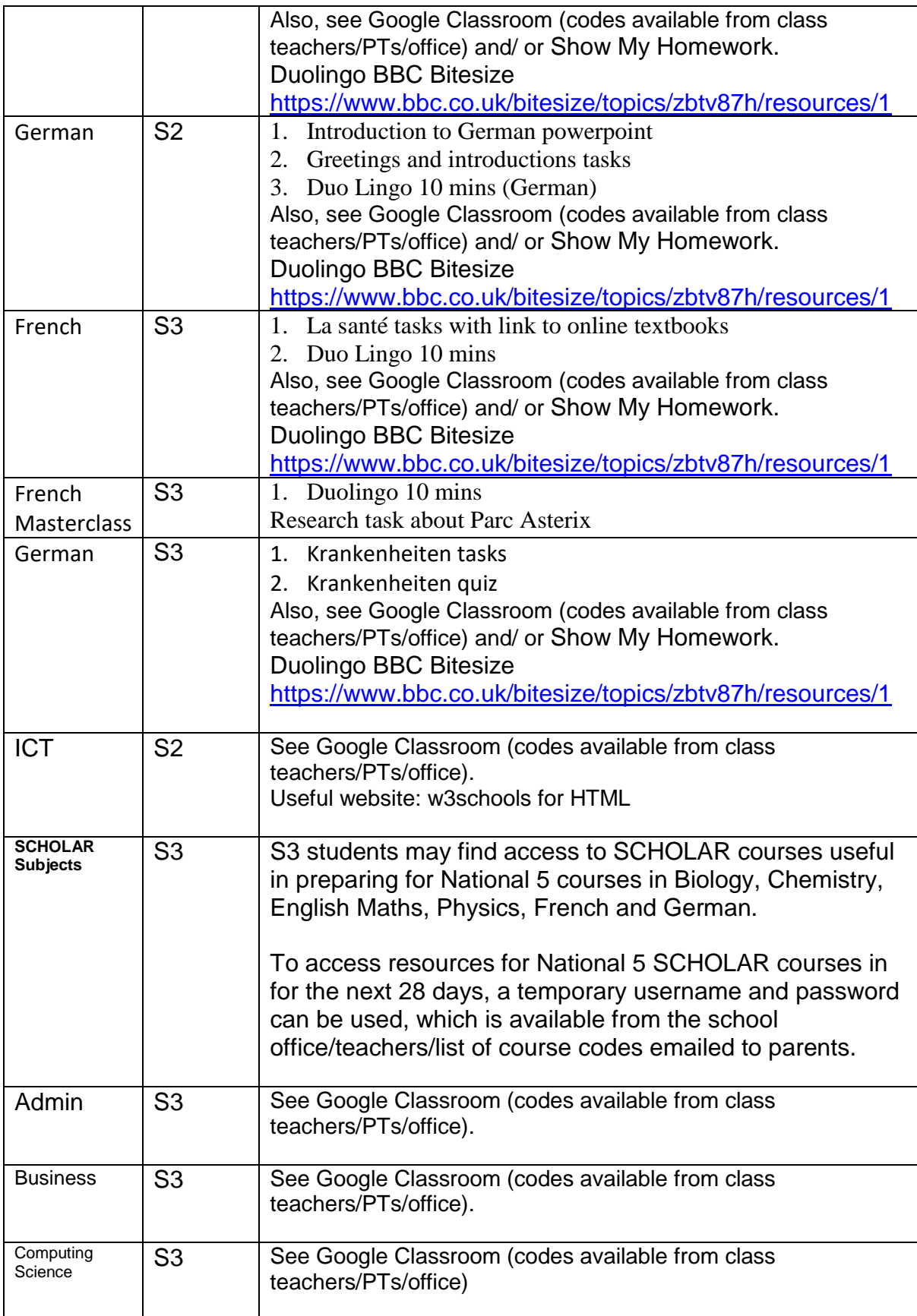

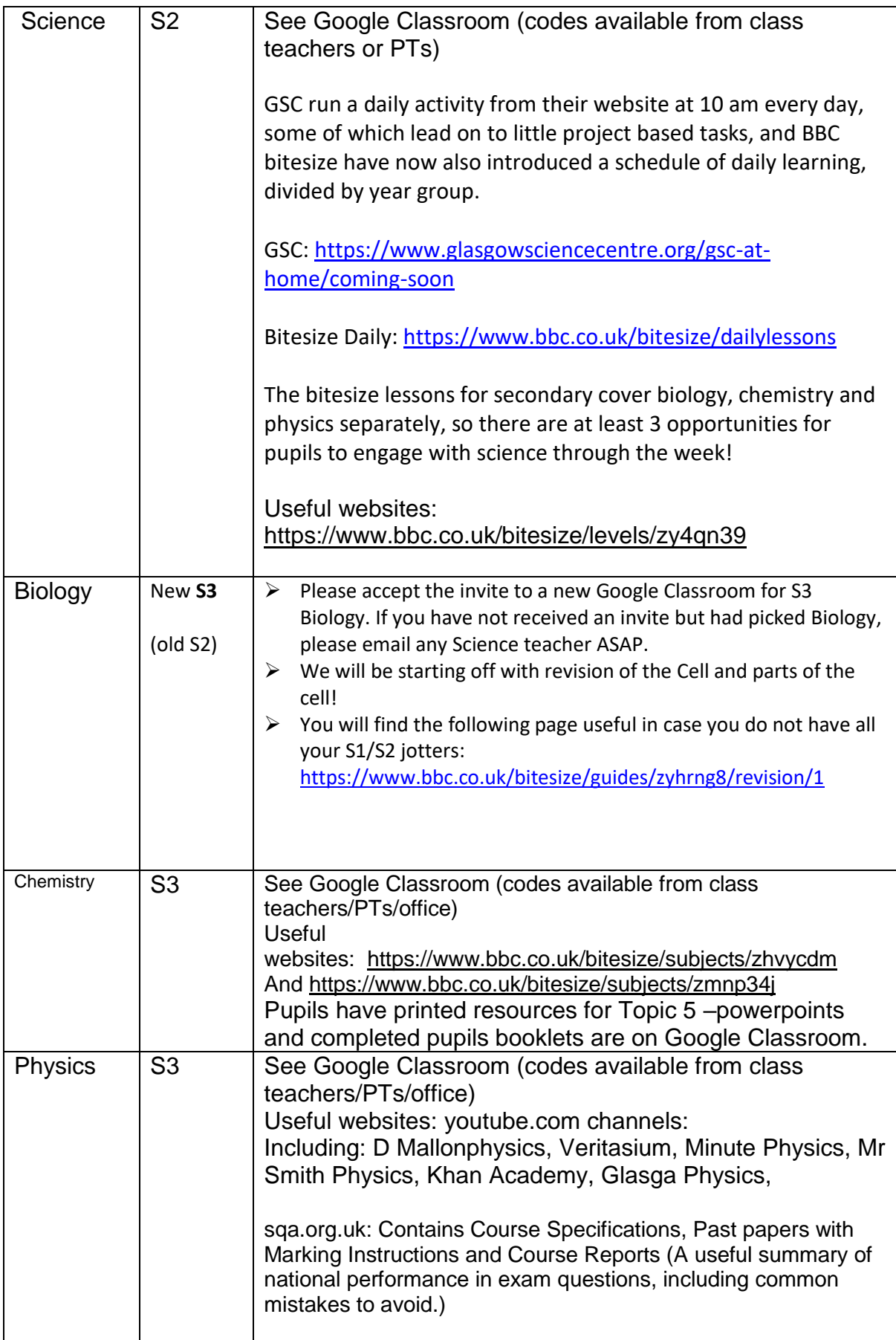

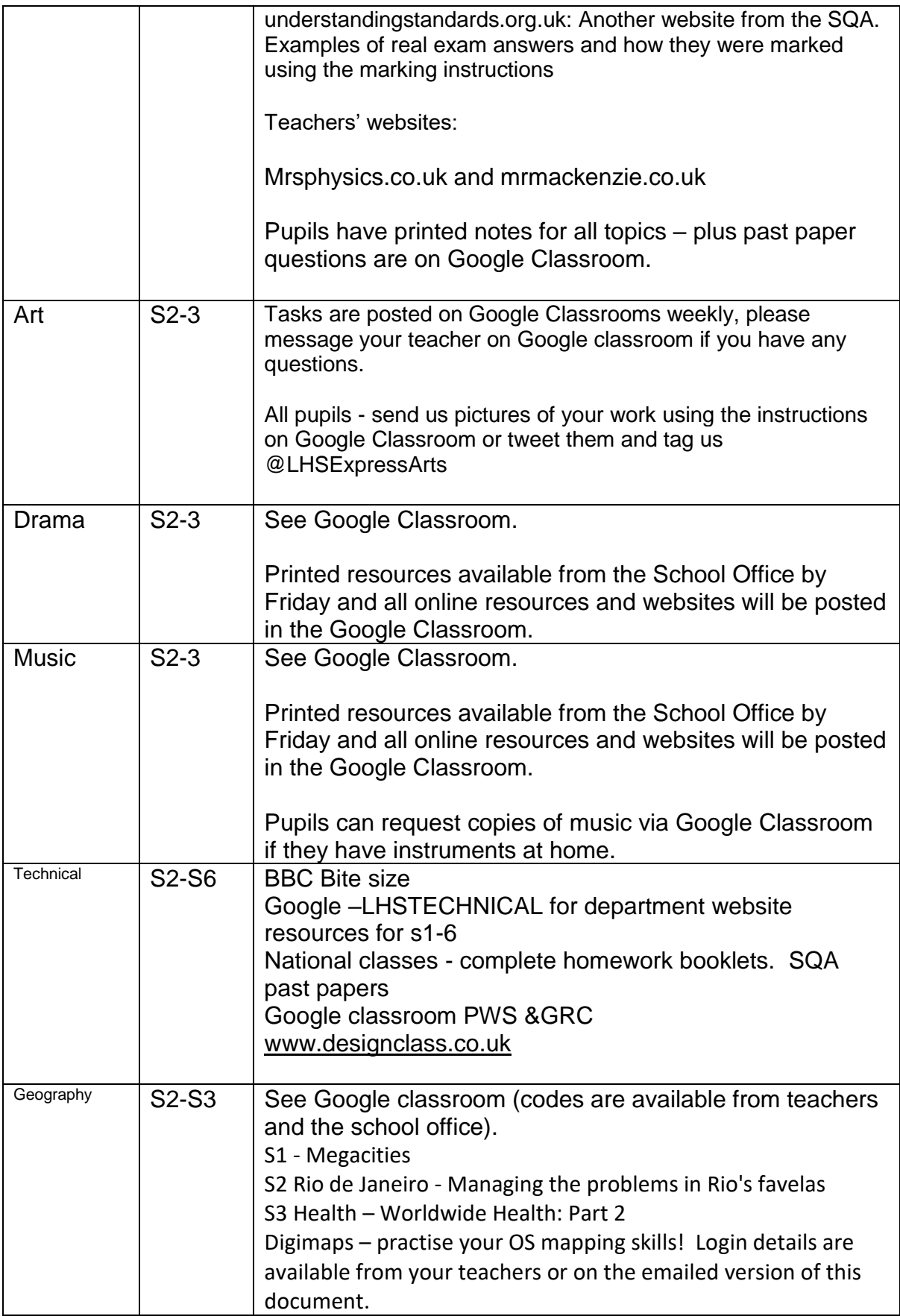

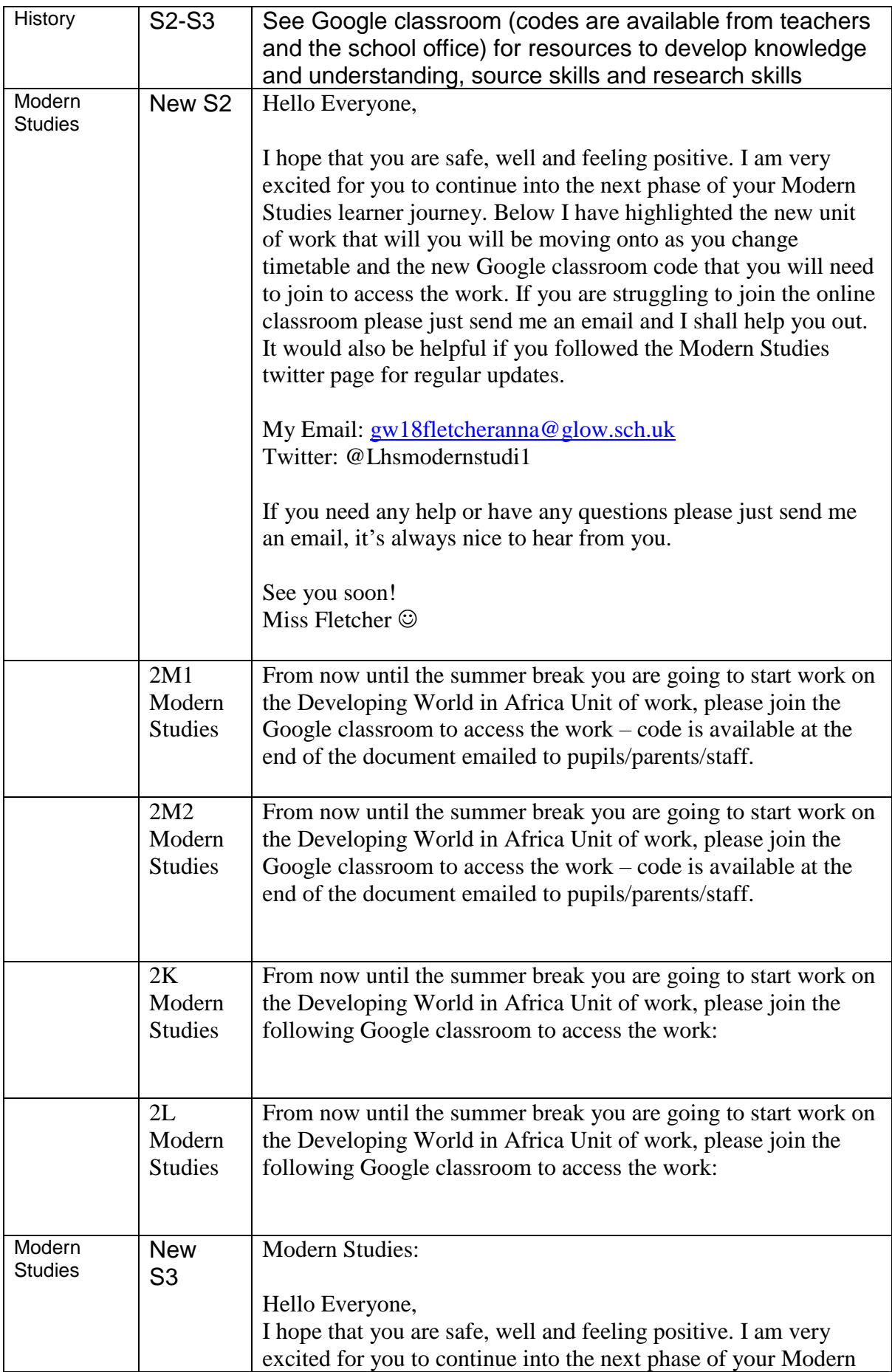

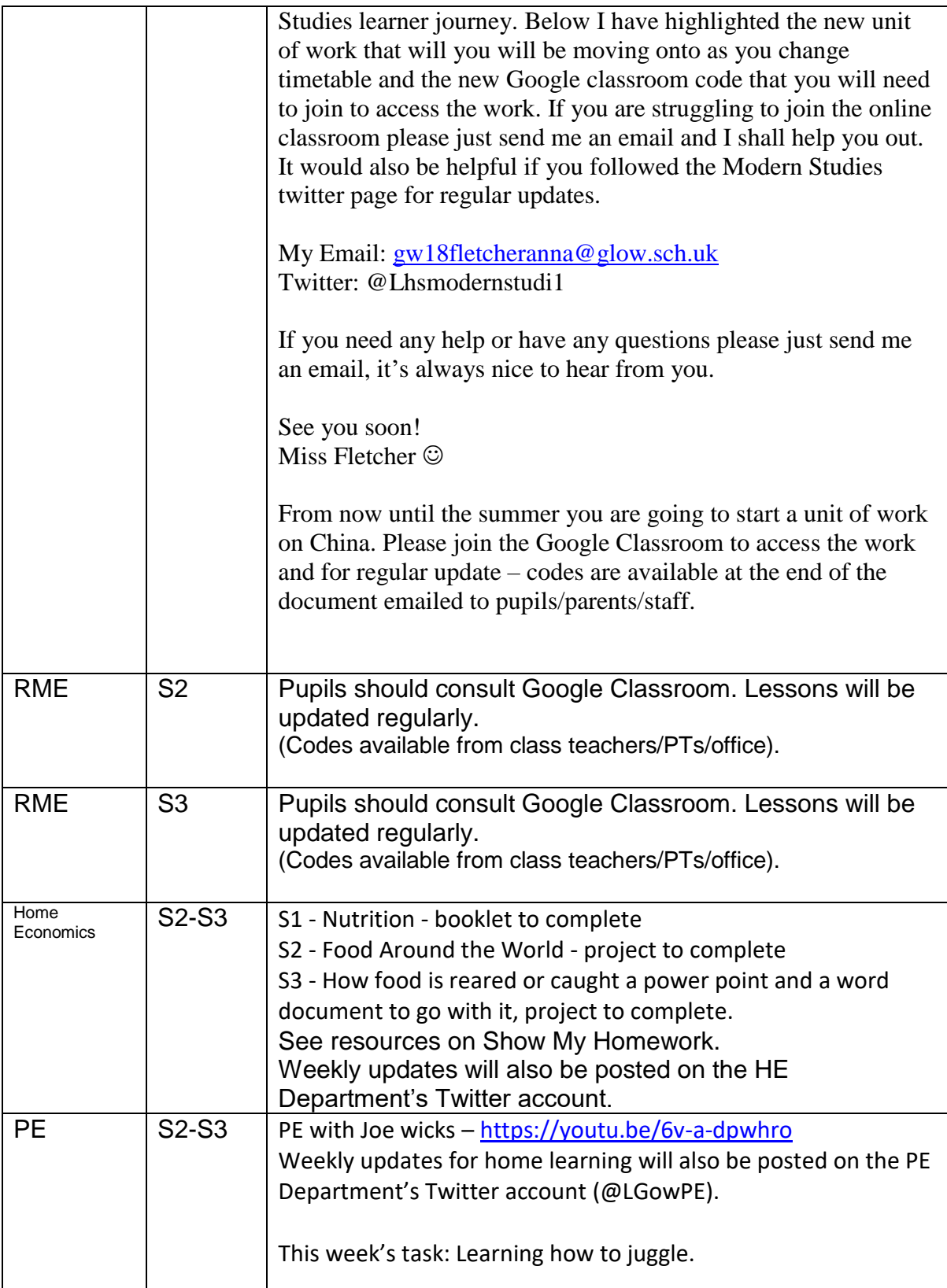

## **Senior Phase Classes**

In addition to Google Classroom, Show My Homework and SQA resources, Senior Phase students studying subjects supported by SCHOLAR may also wish to access these resources.

The following subjects are covered by SCHOLAR. The materials encompass ALL the relevant SQA content, activities, end of topic tests and recorded tutor sessions to improve pupil attainment.

- National 5 Biology, Chemistry, Computing, English, Mathematics and Physics.
	- Nat 5 Support Materials in French and German.
- Higher: Business Management, Chemistry, Computing Science, English, French, German, Human Biology, Mathematics, Physics, and Psychology.
- Advanced Higher: Biology, Business Management, Chemistry, Computing Science, English, French, German, Mathematics and Physics

Pupils no longer need their username and password for SCHOLAR. They should log

into GLOW and click on the SCHOLAR tile  $\|\mathbf{S}\|$  on either their Launchpad or the school **A** Launchpad. This will log pupils into SCHOLAR and load their personal profile of Subjects.

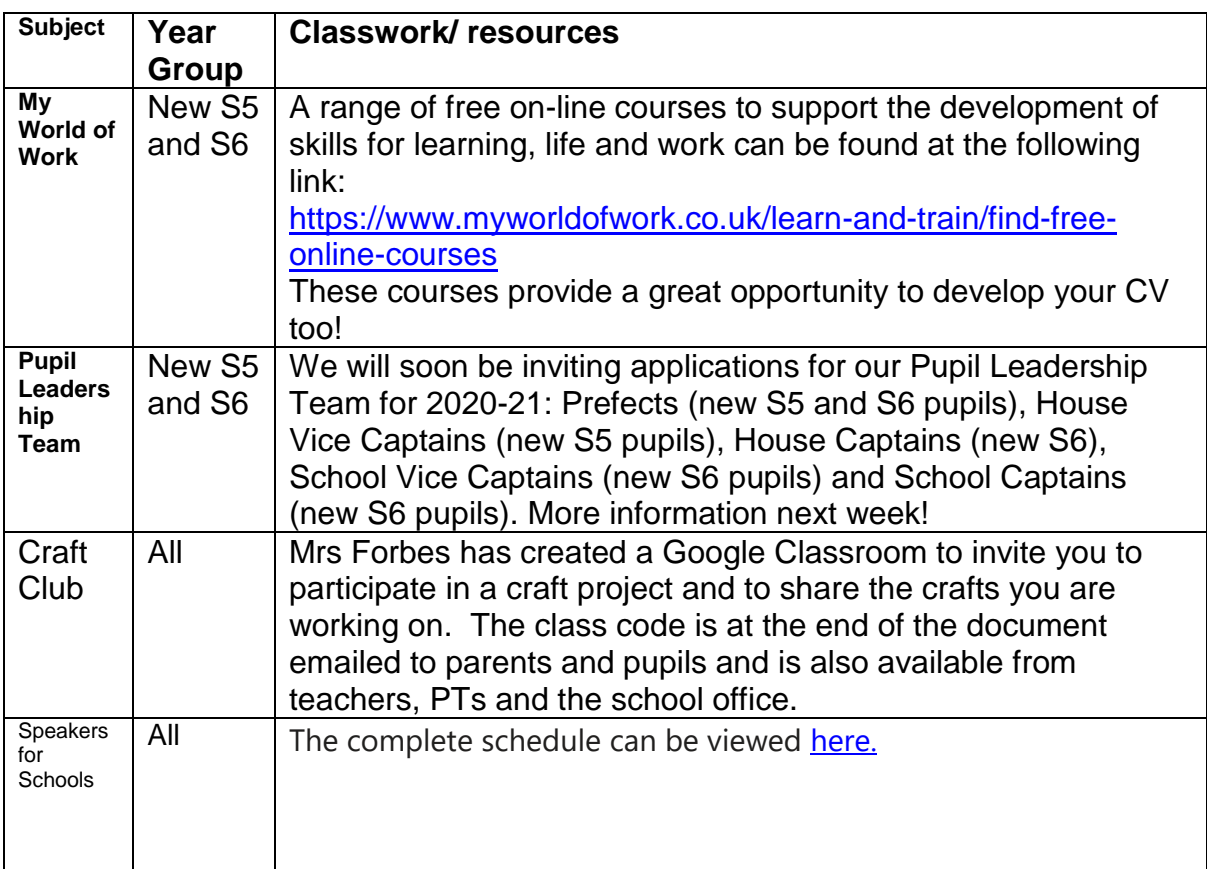

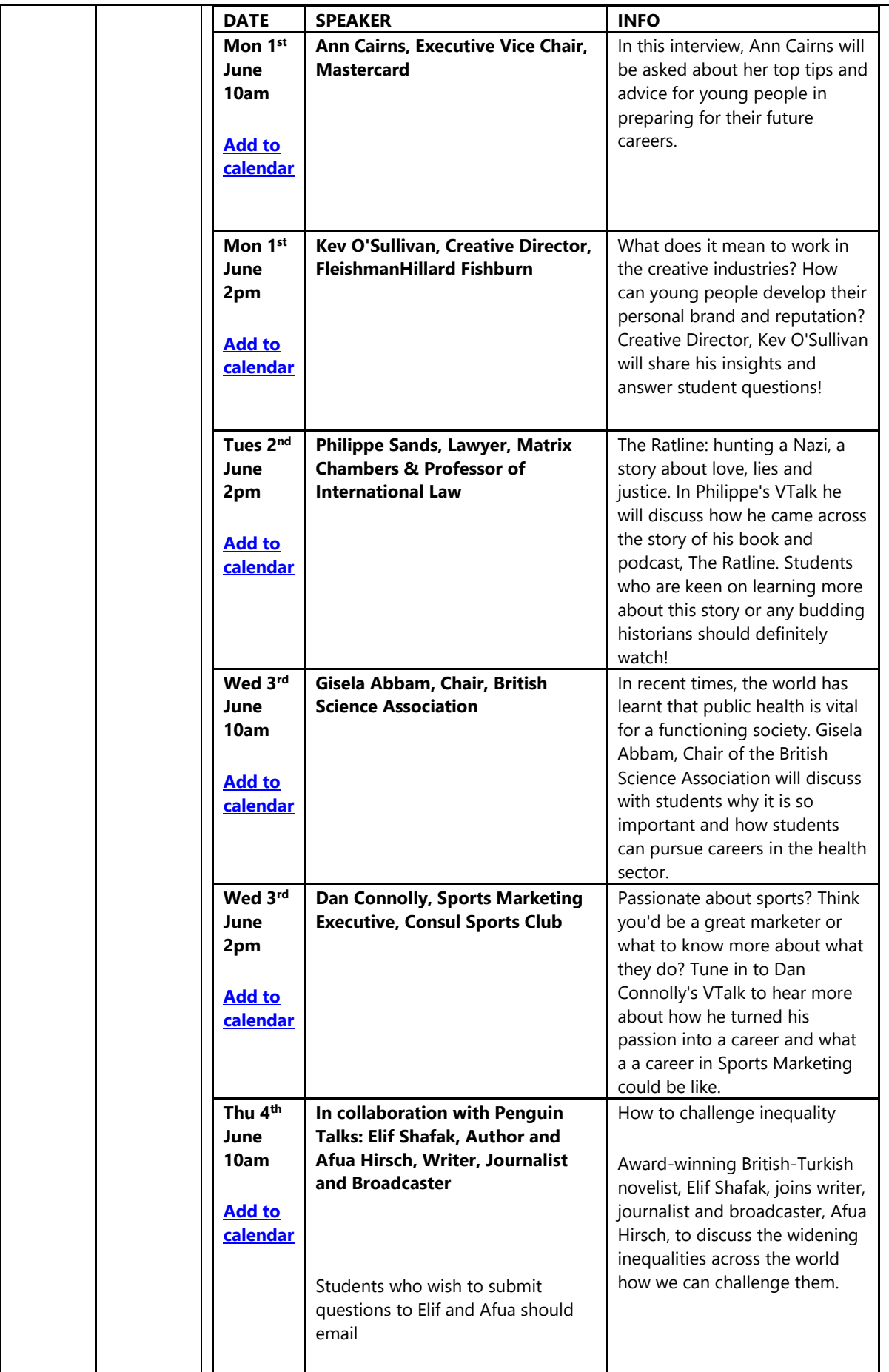

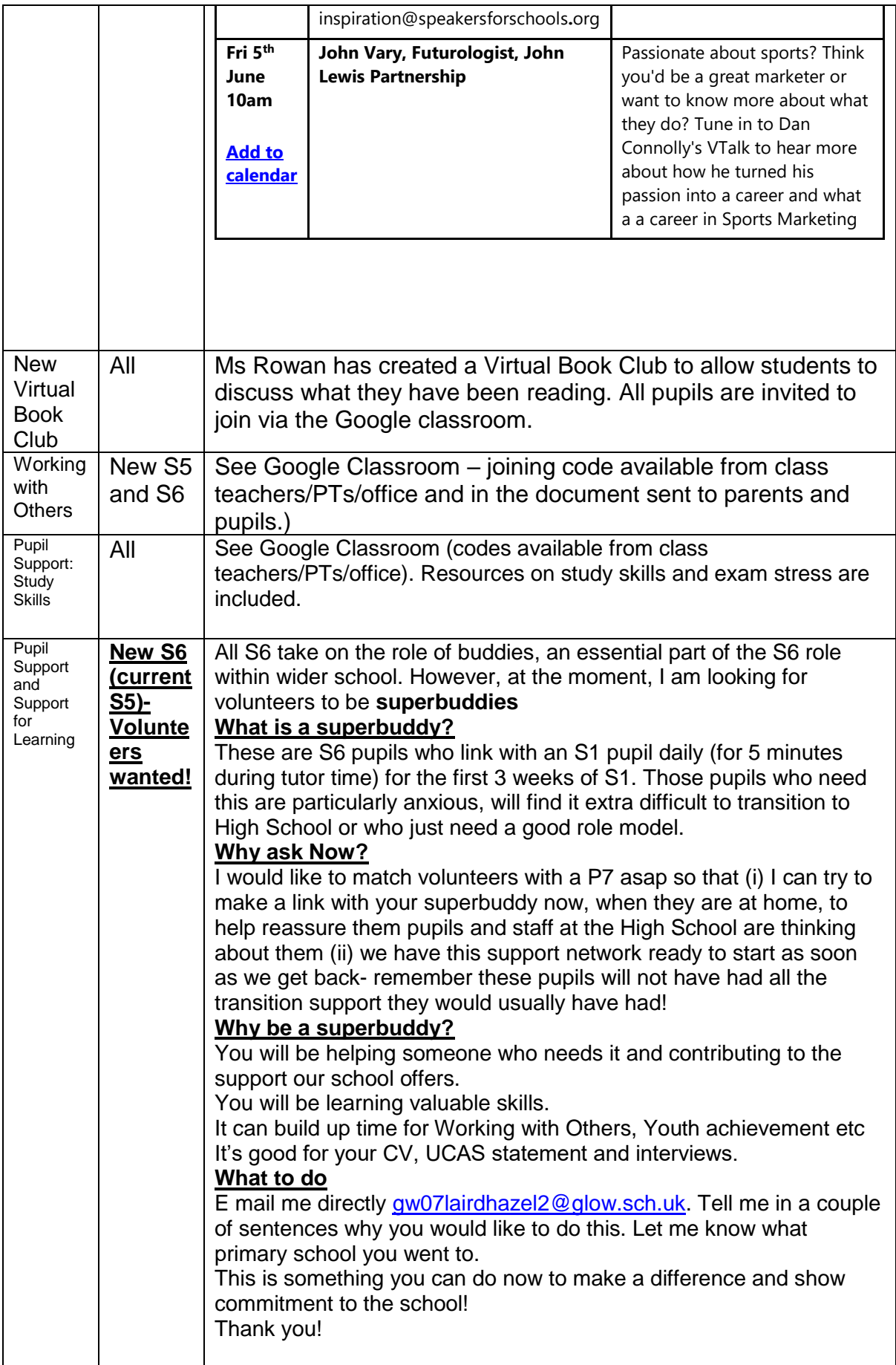

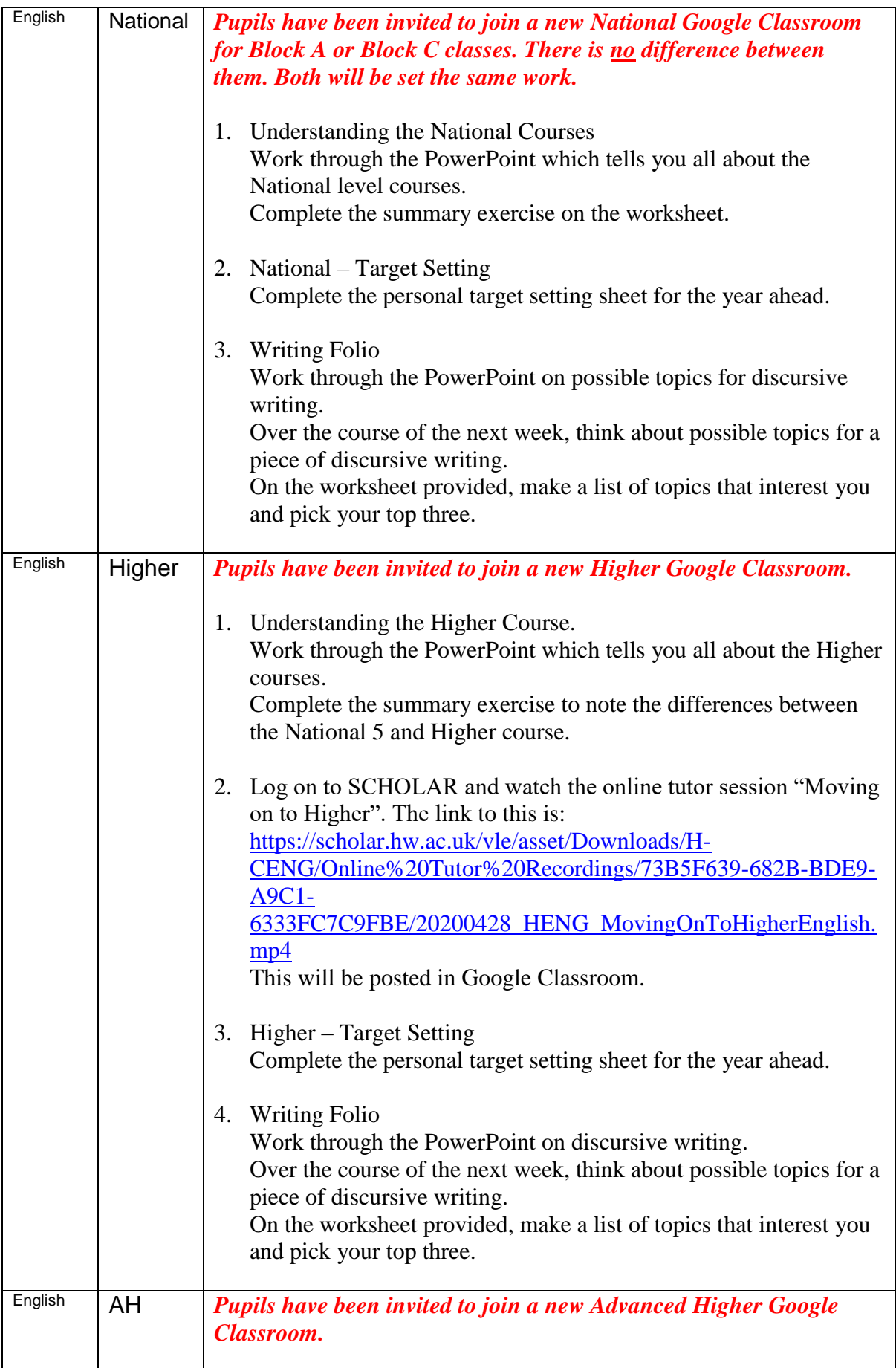

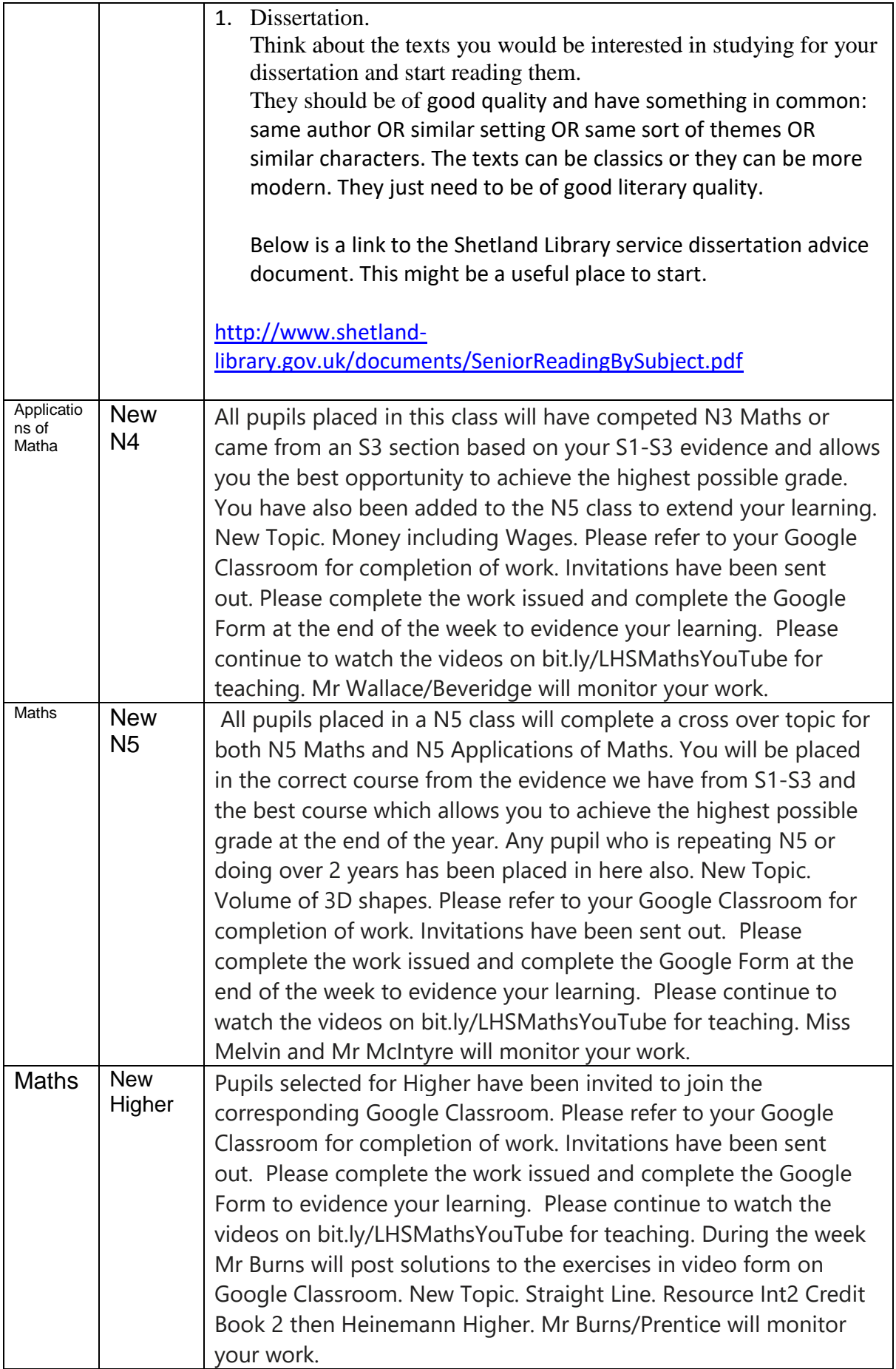

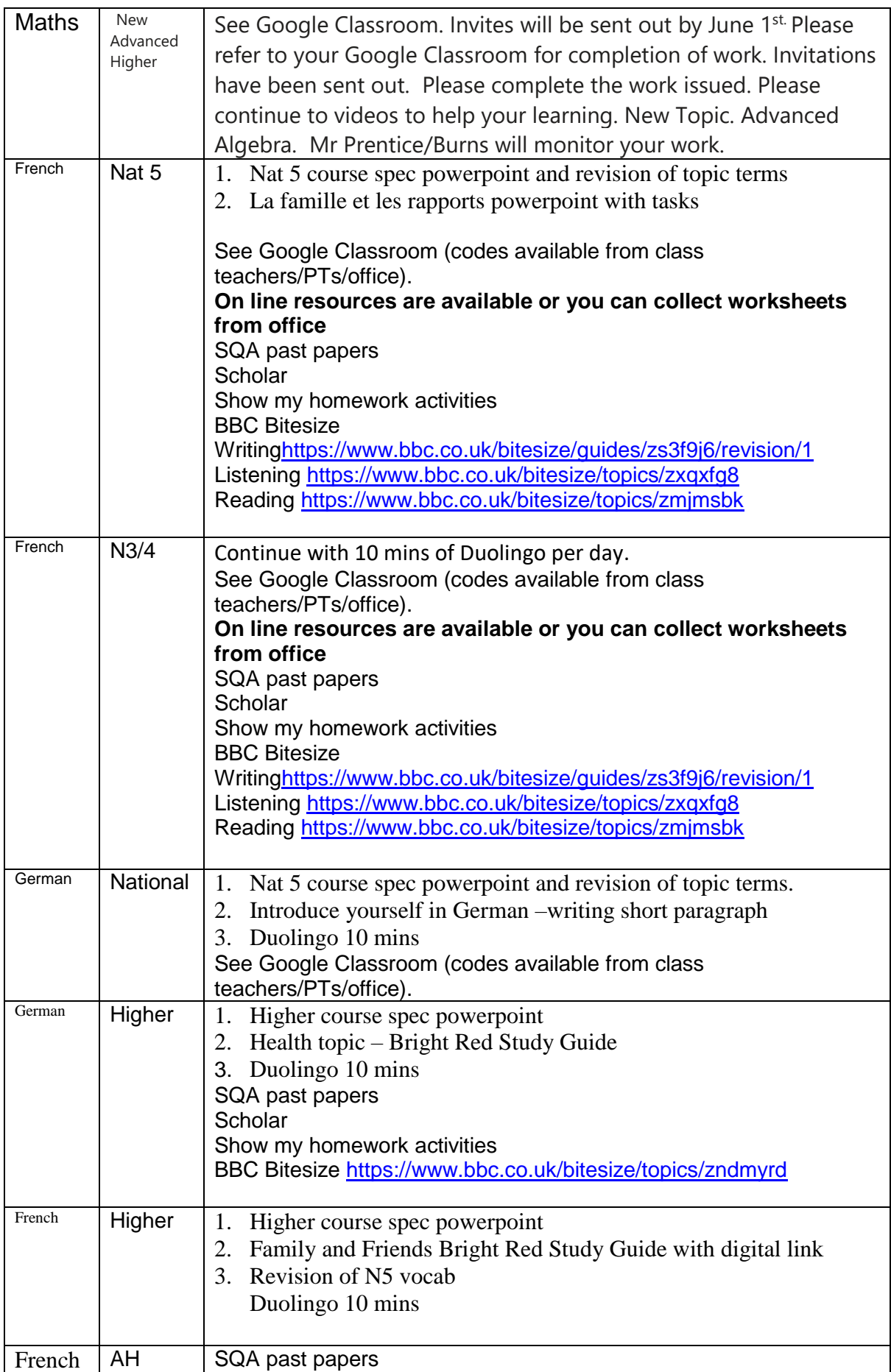

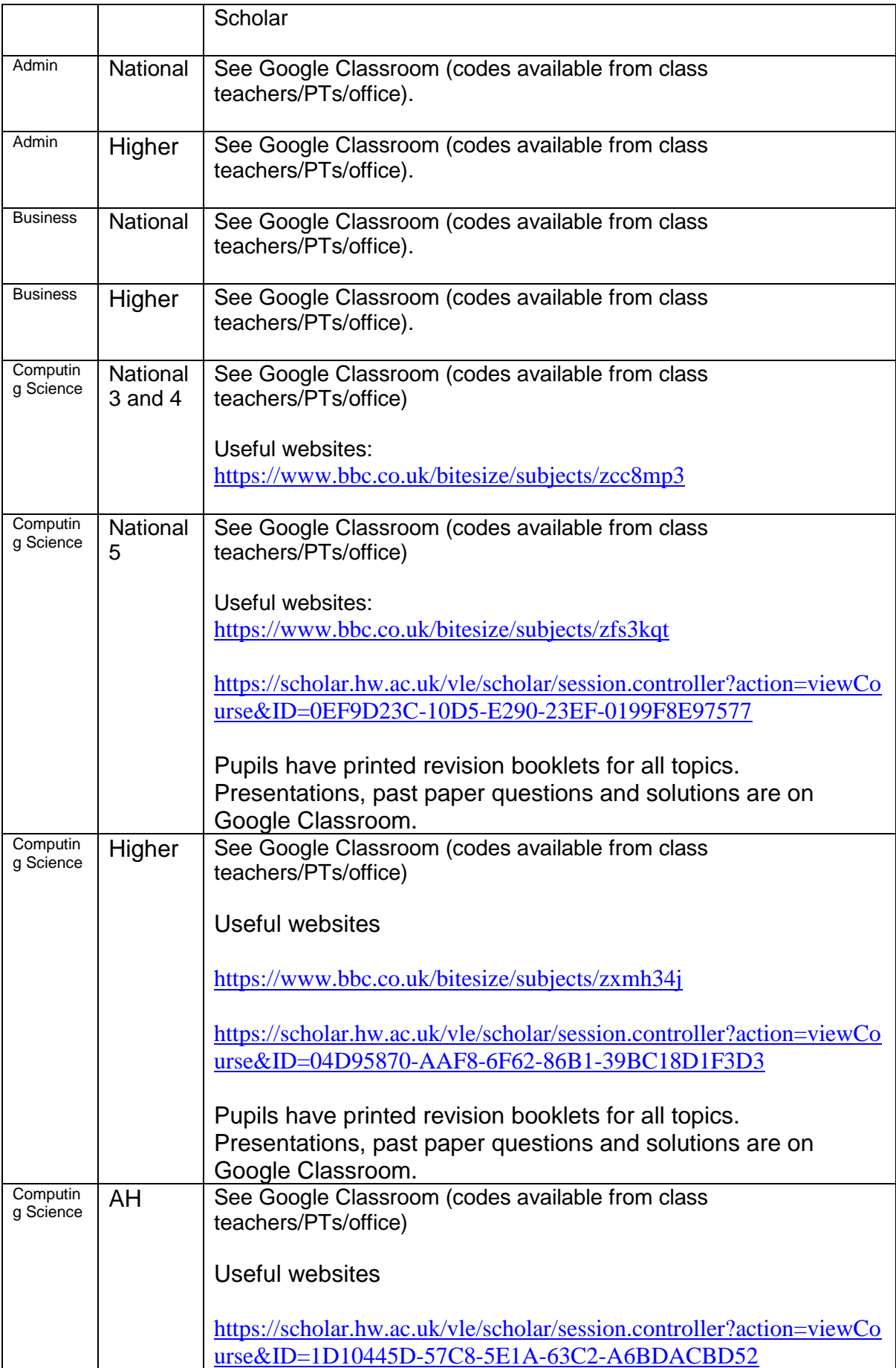

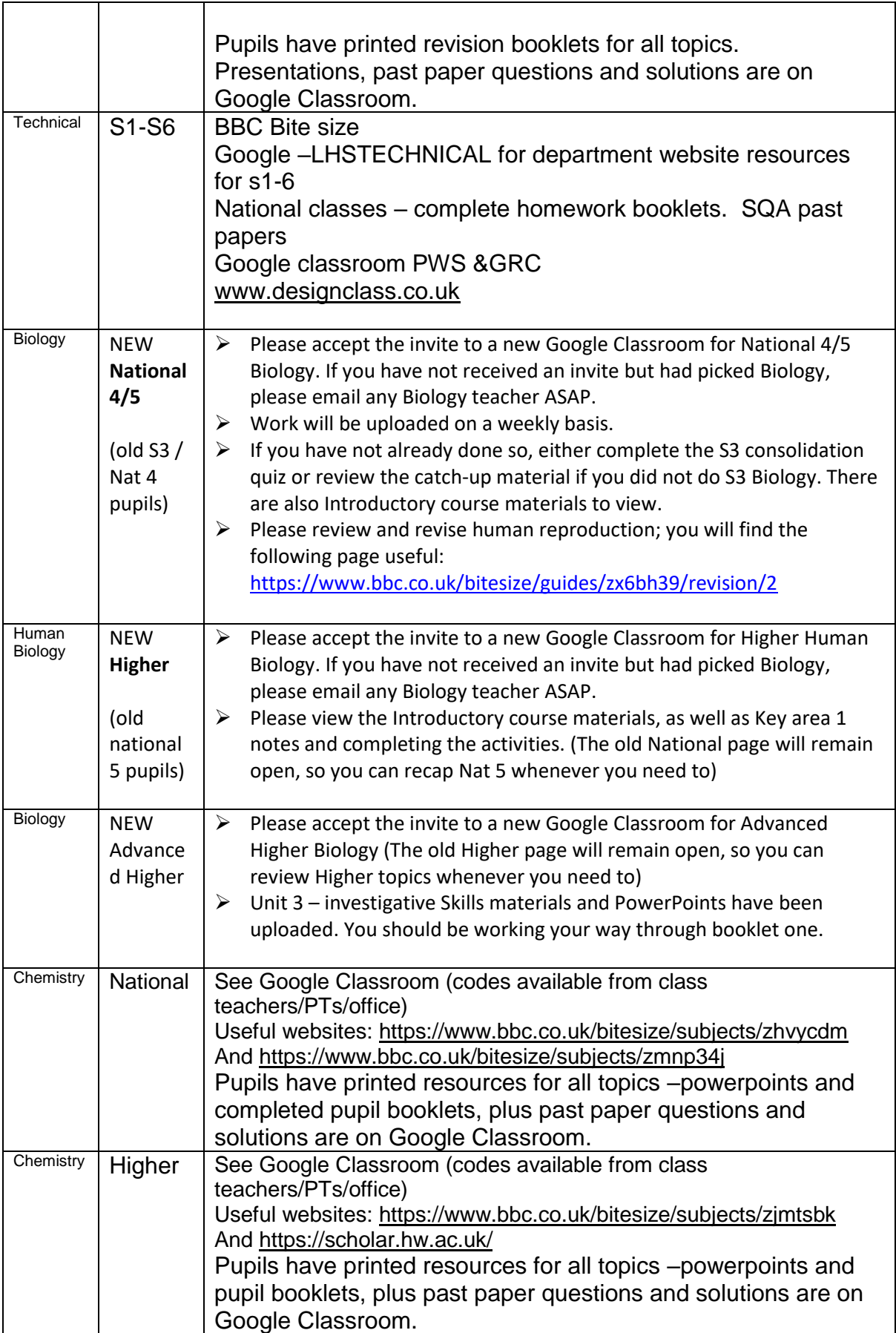

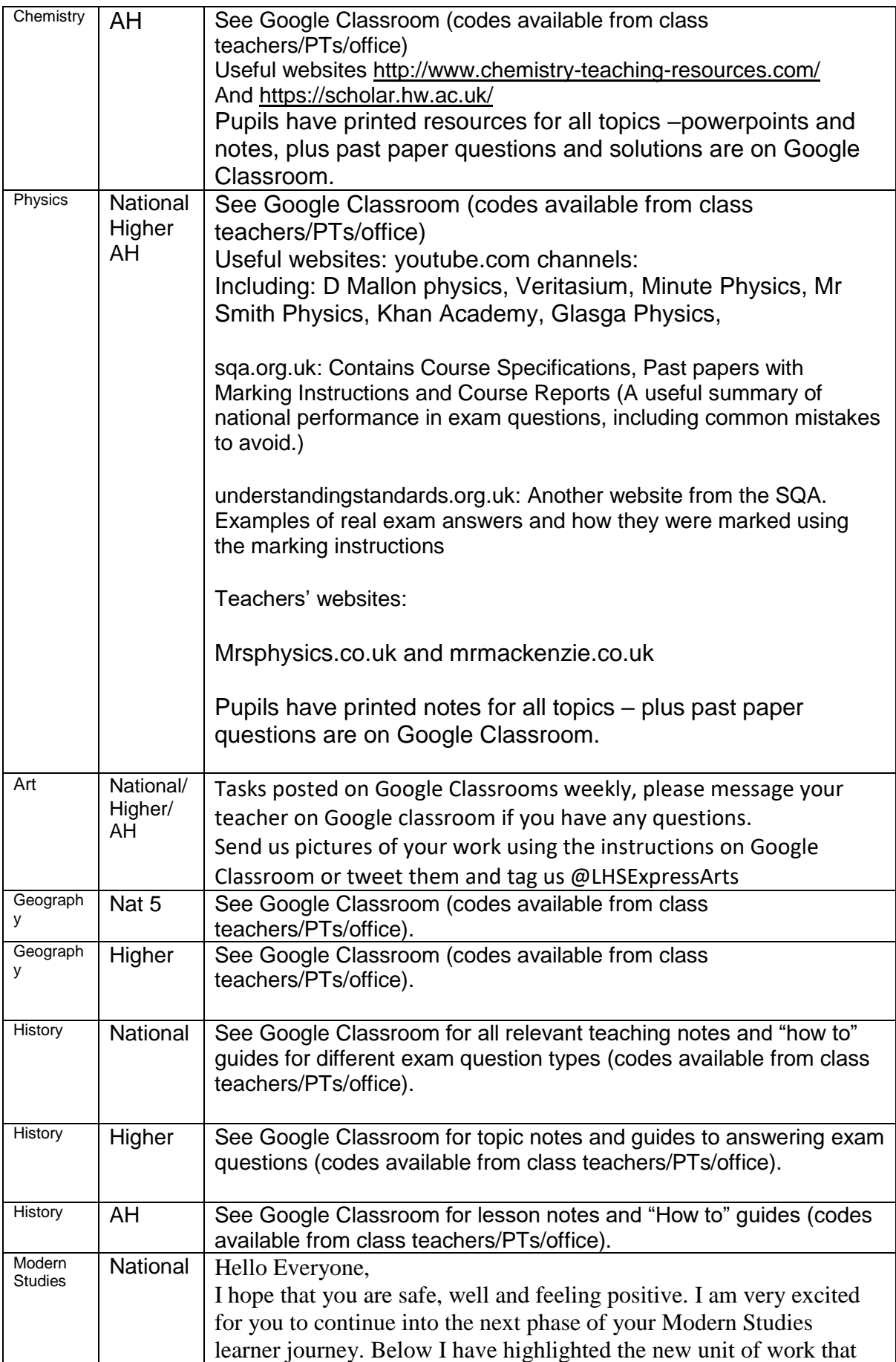

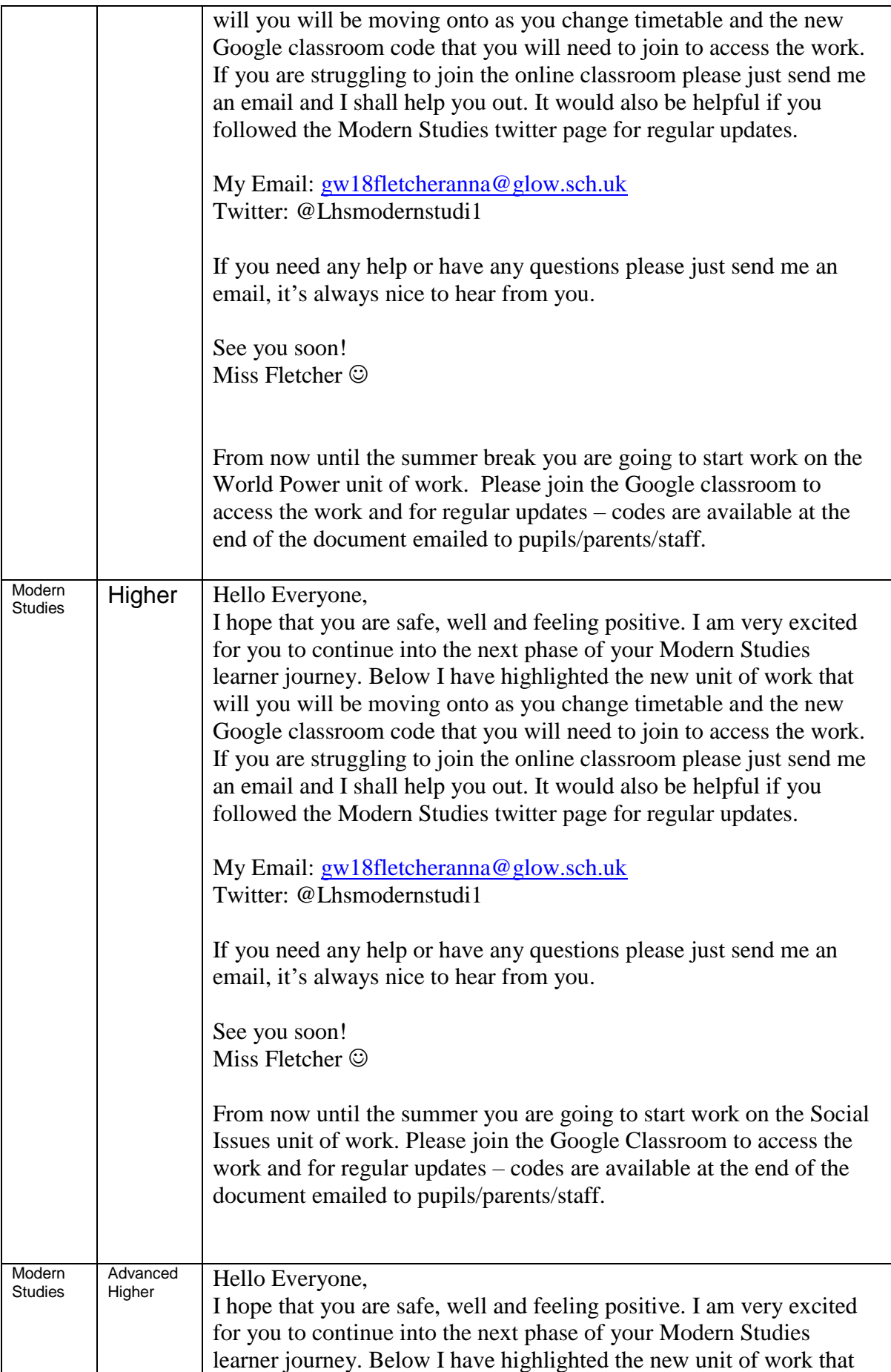

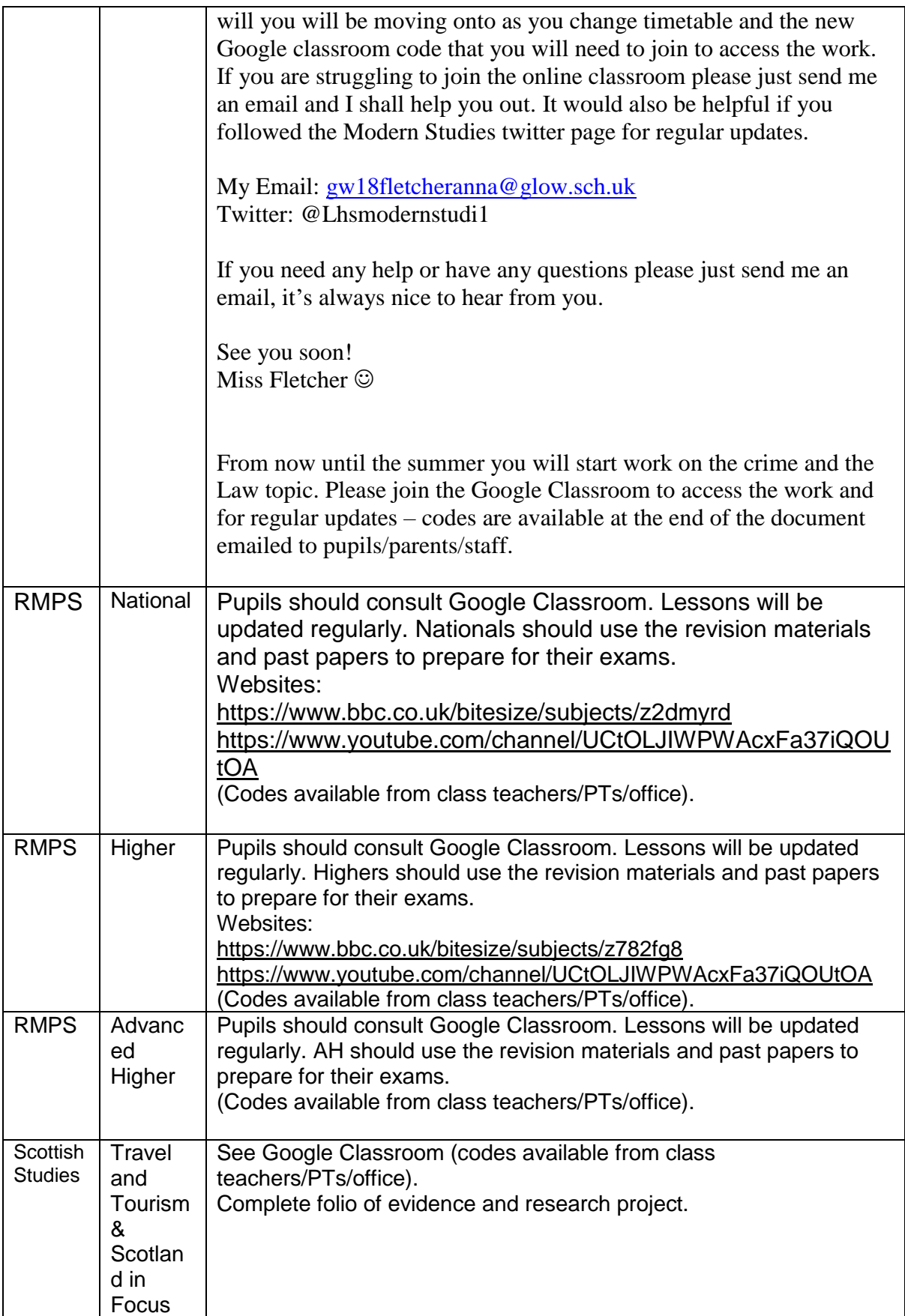

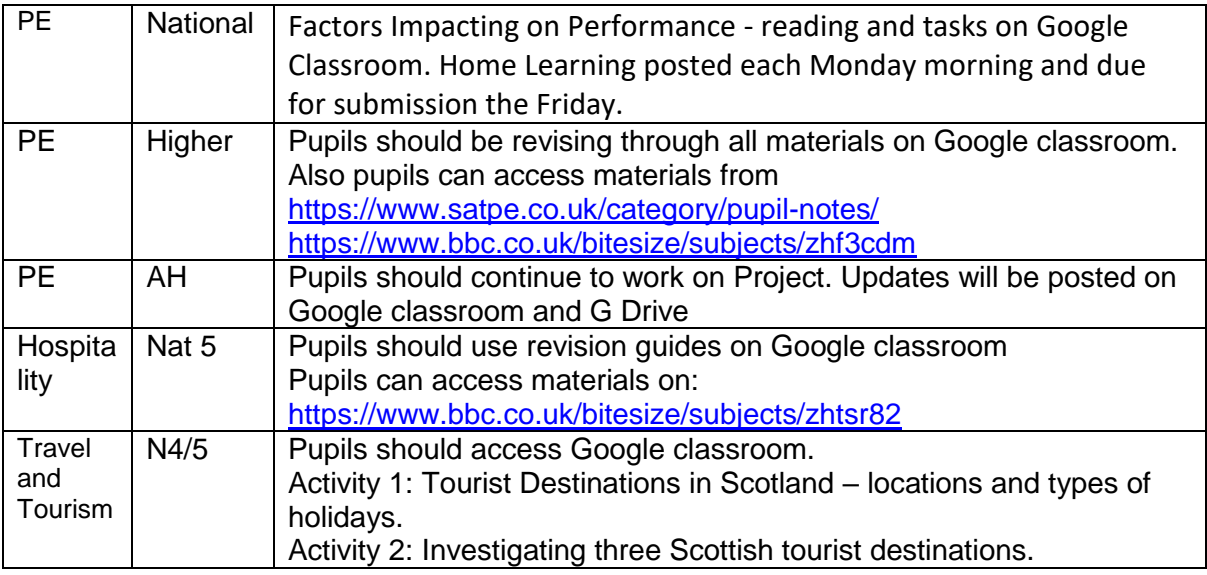